# **GETTING UP TO SPEED ON DISCO.AC**

**Learning to use the premier sync music storage and pitching service**

**Bill O'Hanlon**

### WHAT IS DISCO.AC?

- **• An online storage and pitching service for music**
- **• You can create trackable playlists so you know when people you pitch to listen to and download your music**
- **• You can easily add metadata that sticks when your music is downloaded**
- **• You can have multiple versions of your songs (vocals only, instrumentals, alternate mixes, etc.)**

2

### BASIC ELEMENTS OF DISCO.AC

1

- **• Songs/tracks**
- **• Playlists**
- **• Inbox**
- **• Song/track information**
- **• Links**

#### SONGS/TRACKS

- **• How to get songs/tracks into your DISCO**
- **• How to get the crucial metadata and information into your songs/tracks**
- **• Wav/aiff files and mp3s**
- **• Comments**
- **• Tags**
- **• Lyrics**

#### WHAT IS METADATA?

- **• Also called metatags or metatagging, it consists of information, keywords and images attached to your music file that others can see when you send your file to them**
- **• Sometimes publishers, sync agents, sync agencies, sync libraries or artists listen to a song long after it was sent and forget who sent it, who wrote it, how to contact the writers or people associated with the song; You could lose out on a cut or a placement!**
- **• And sync libraries and agents often search for the kinds of songs they want quickly using metadata, so having good metatags in place can up your chances of your song being found**

#### WHAT KINDS OF INFORMATION GOES IN METADATA?

- **• Writers' names and contact information**
- **• Publishers' names and contact information**
- **• BPM, instrumentation, genre, lyric content, feel of the song, what songs this song may be like**
- **• Whether or not the song is licensable, if so, how easily**
- **• Any special minority/marginalized status or writers/producers, vocalists (BIPOC; LGTBQIA+; AAPI)**

5

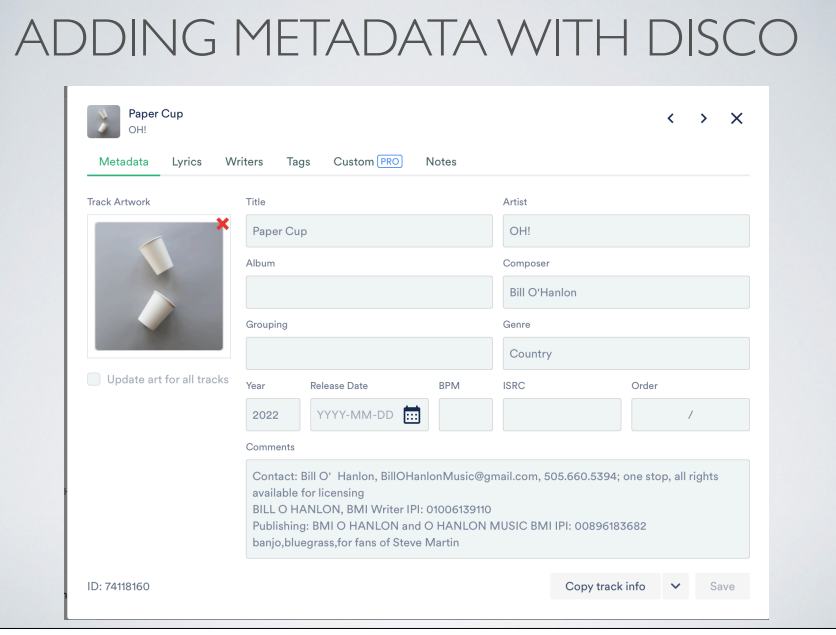

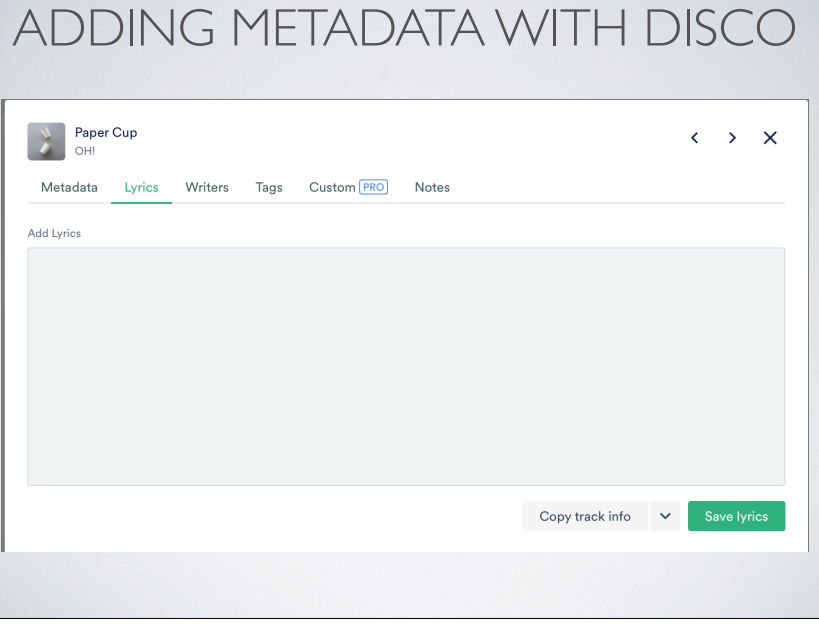

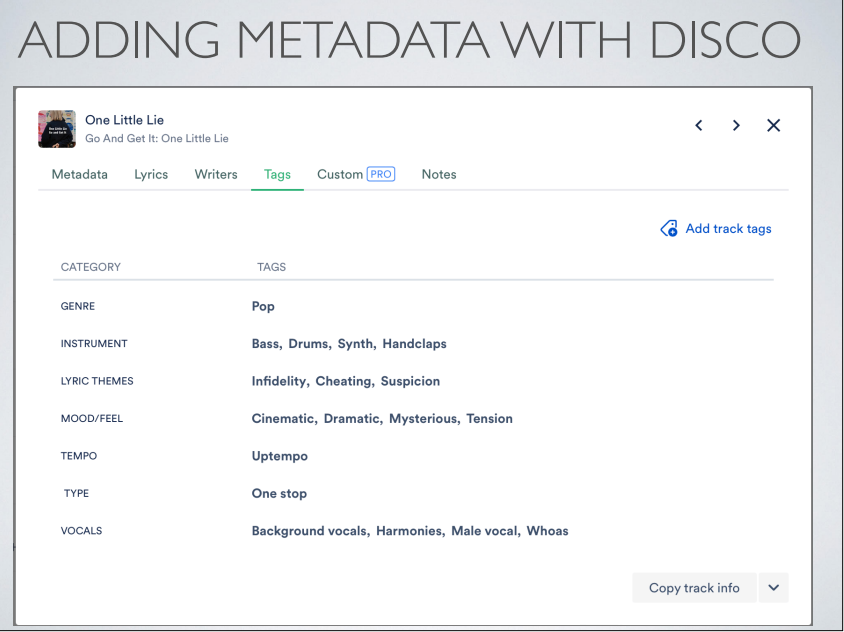

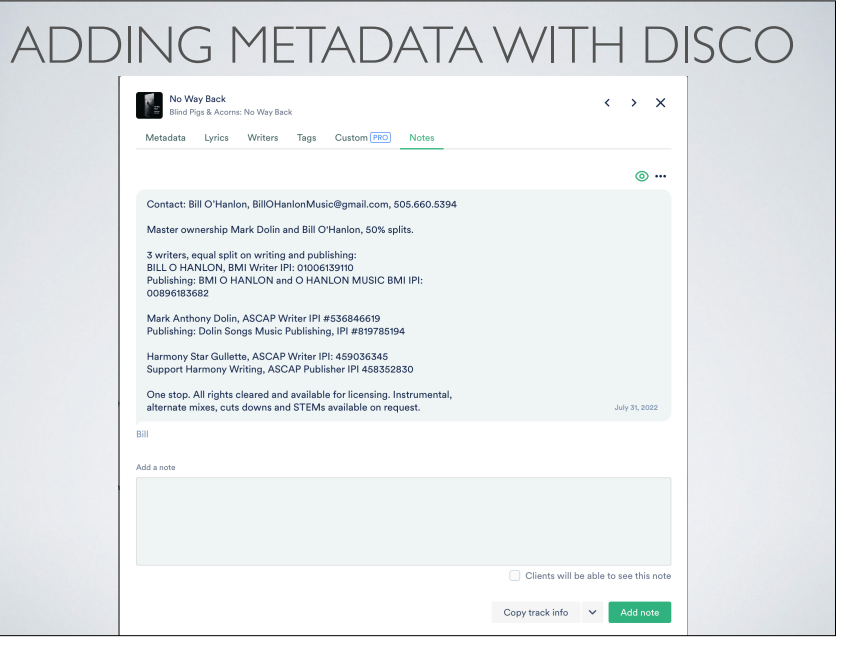

9

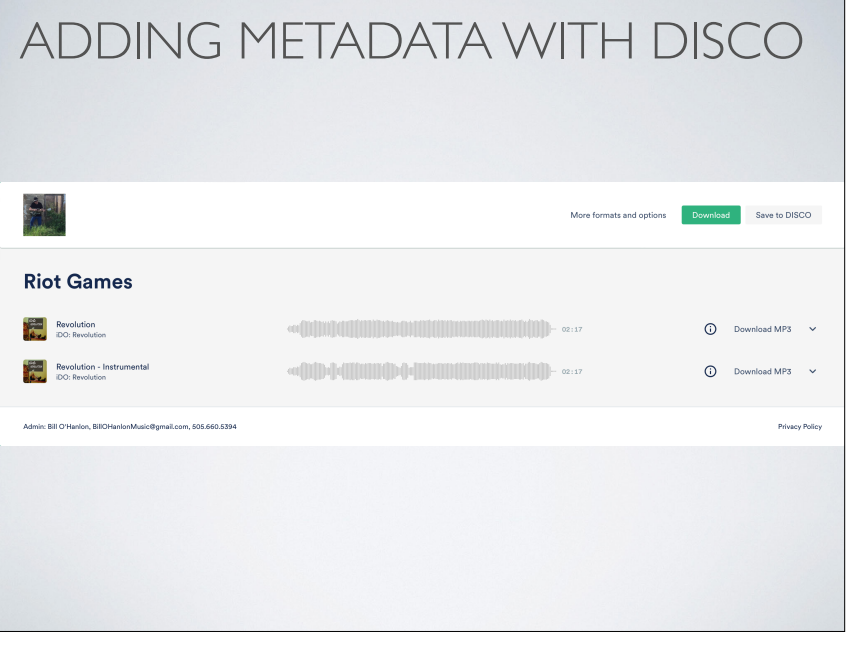

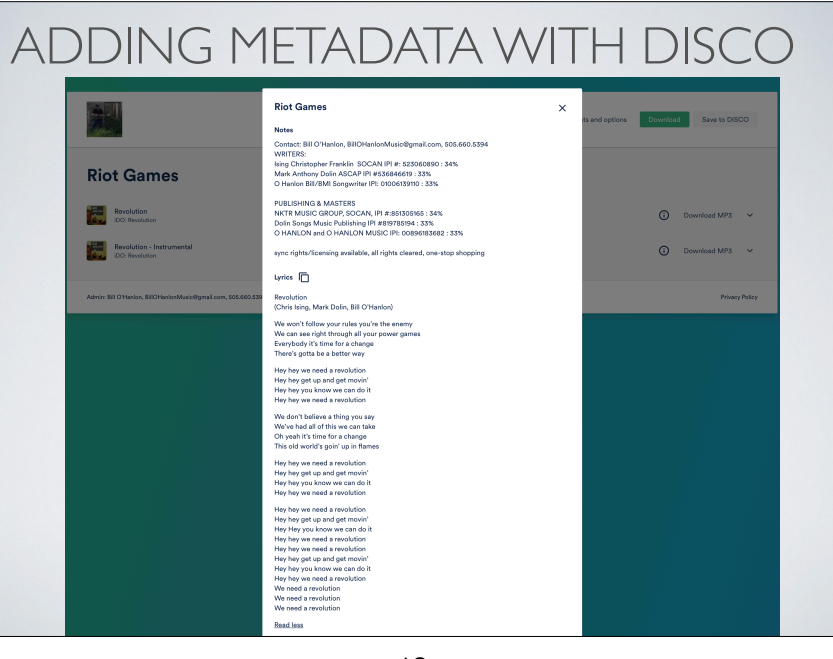

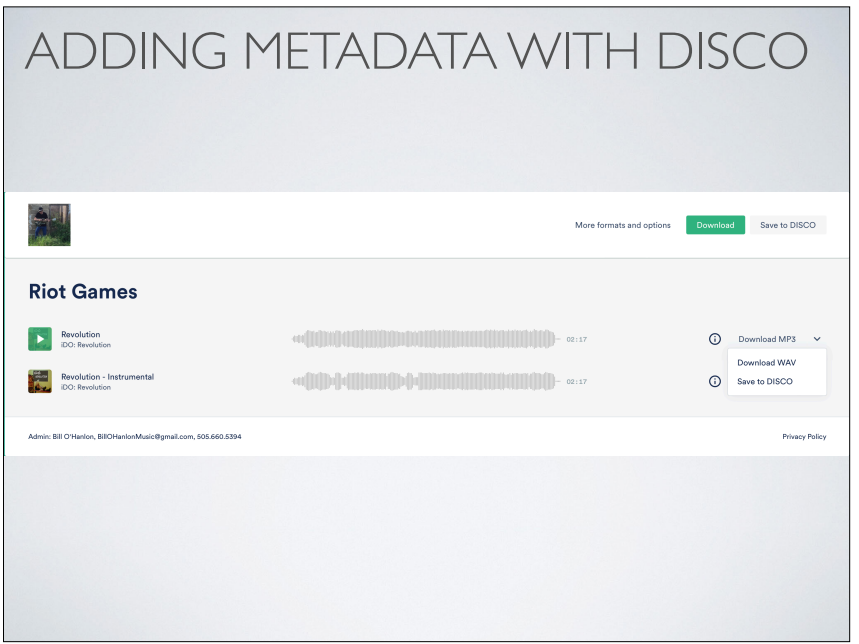

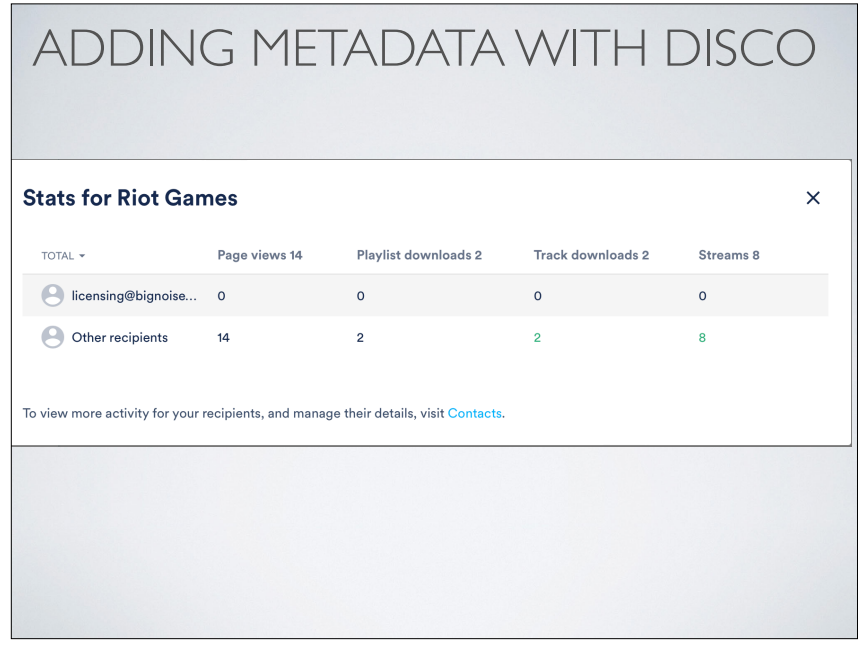

13

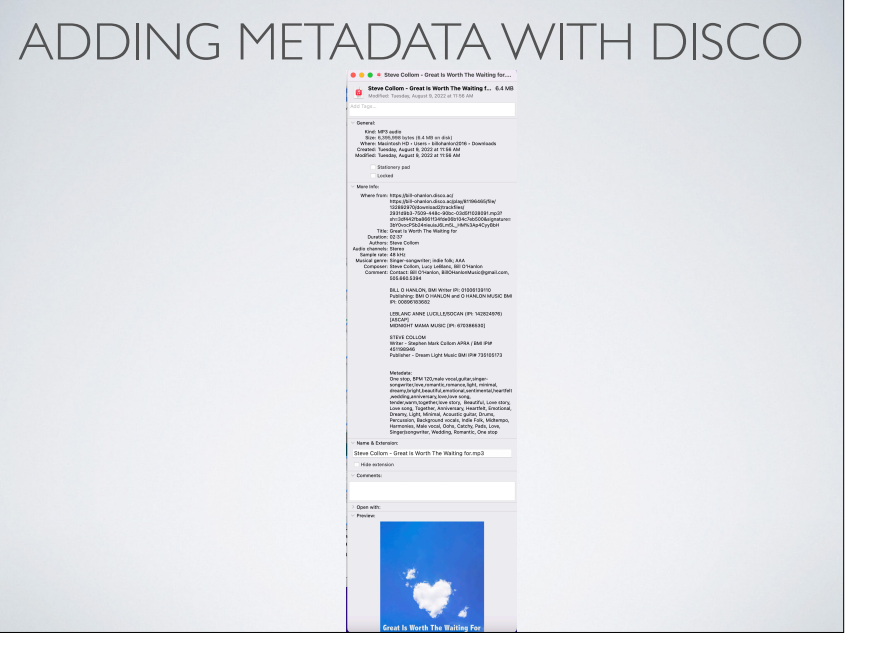

#### PLAYLISTS

- **• How to create a playlist in your DISCO**
- **• How to create sections in a playlist**
- **• How to add songs/tracks to playlists**
- **• How to save, pitch and track a playlist**
- **• How to edit your playlist after it's saved (and even after it's pitched)**

### PRESENTATIONS (WEB PAGES)

- **• How to create a webpage of your songs in your DISCO**
- **• How to save, pitch and track that playlist**
- **• How to edit your playlist after it's saved (and even after it's pitched)**

### CHANNELS

**• How to create a channels in your DISCO**

17

## **CONTACTS**

- **• Why use contacts?**
- **• How to create a contacts in your DISCO**
- **• Pitching using contacts**

#### FILTERING YOUR OWN SONGS WITH METATAGS

18

**• When you get lots of sync or pitch tracks, metatags can help you quickly narrow and filter your search for the right songs**

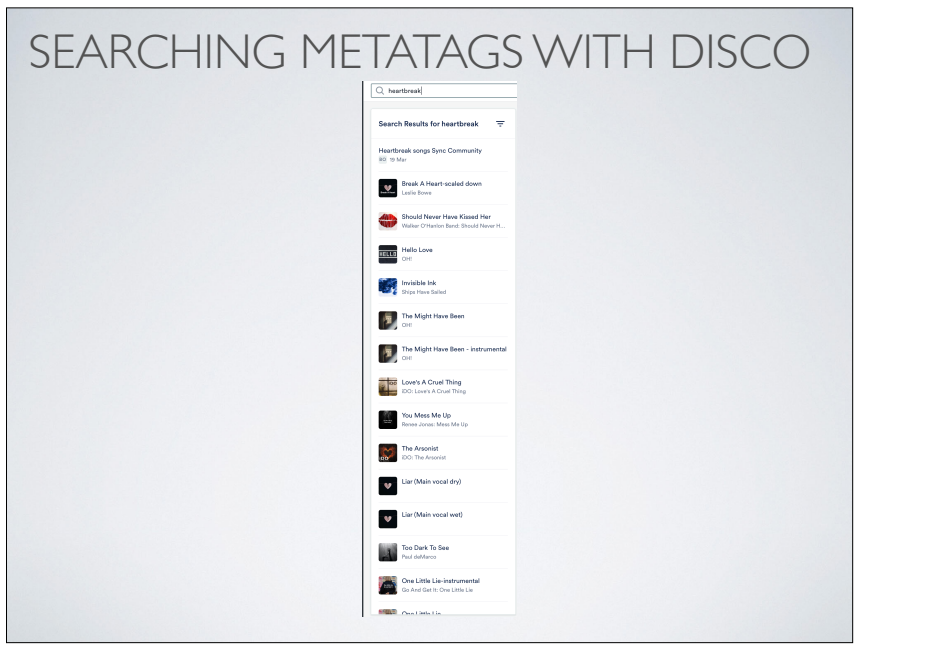

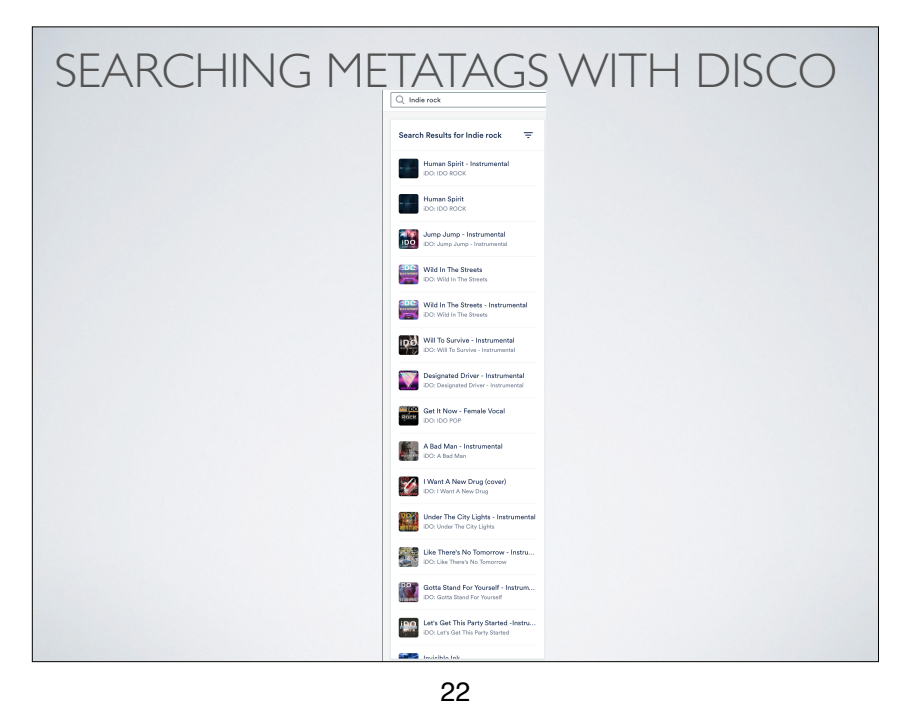

21

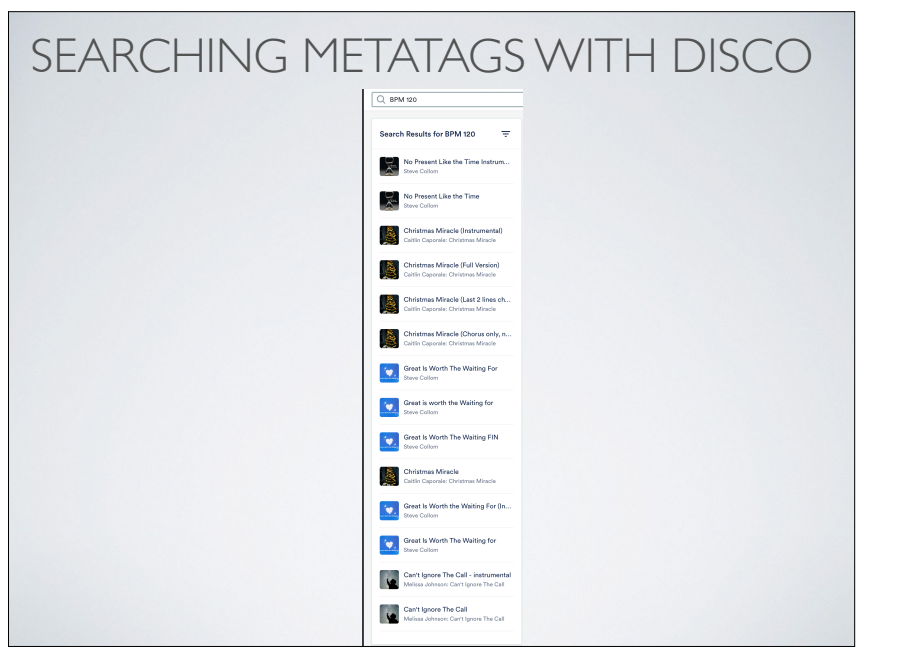

#### SEARCHING YOUR OWN SONGS WITH REFERENCE TRACKS

**• When you get a reference track for a brief, DISCO lets you search by entering the YouTube link for reference songs in the search bar if you have a membership that includes the Discovery Suite (which also includes Autotagging and Libraries features)**

BILL'S STUFF

**Bill's music page:**

**<https://www.billohanlon.org/music>**

**Bill's playlist of co-written songs that have been released:**

**[https://open.spotify.com/playlist/7Lvp3FShn1ld67QnfCV3aV?](https://open.spotify.com/playlist/7Lvp3FShn1ld67QnfCV3aV?si=7244b8f7d5ad4f00) [si=7244b8f7d5ad4f00](https://open.spotify.com/playlist/7Lvp3FShn1ld67QnfCV3aV?si=7244b8f7d5ad4f00)**

**Free video on adding "furniture" to your songwriting to add spice and interest for the listener:**

**<https://billohanlon.ck.page/songwriting>**

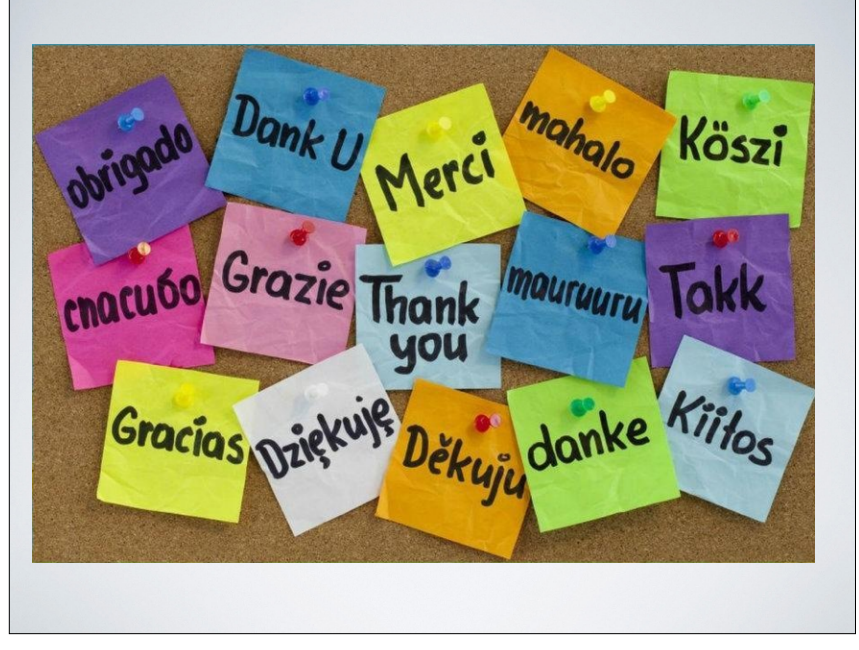